# Framsticks visualization

### Szymon Ulatowski Maciej Komosinski

<www.framsticks.com>

## <span id="page-1-0"></span>Simple wireframe display

**[Wireframe](#page-1-0)**

**[OpenGL](#page-2-0)**

**[SSG](#page-8-0)**

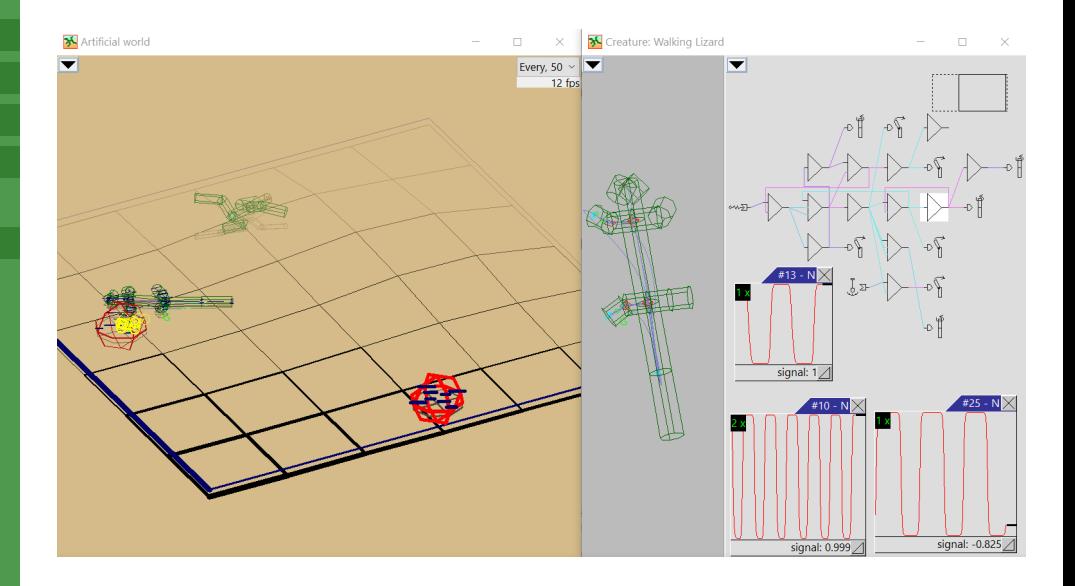

### <span id="page-2-0"></span>**[Wireframe](#page-1-0)**

### **[OpenGL](#page-2-0)**

### **[SSG](#page-8-0)**

#### **[POV-Ray](#page-9-0)**

Supported in Windows GUI, QT GUI and Theater

### **[Wireframe](#page-1-0)**

### **[OpenGL](#page-2-0)**

**[SSG](#page-8-0)**

- Supported in Windows GUI, QT GUI and Theater
- Can be customized and extended by scripting

### **[Wireframe](#page-1-0)**

### **[OpenGL](#page-2-0)**

### **[SSG](#page-8-0)**

- Supported in Windows GUI, QT GUI and Theater
- Can be customized and extended by scripting
- $\bullet$  Image export exact screen copy

### **[Wireframe](#page-1-0)**

### **[OpenGL](#page-2-0)**

- Supported in Windows GUI, QT GUI and Theater
- Can be customized and extended by scripting
- $\bullet$  Image export exact screen copy
- Scene export from OpenGL/SSG

### **[Wireframe](#page-1-0)**

### **[OpenGL](#page-2-0)**

- Supported in Windows GUI, QT GUI and Theater
- Can be customized and extended by scripting
- $\bullet$  Image export exact screen copy
- Scene export from OpenGL/SSG

### **[Wireframe](#page-1-0)**

### **[OpenGL](#page-2-0)**

- 
- **[POV-Ray](#page-9-0)**
- 

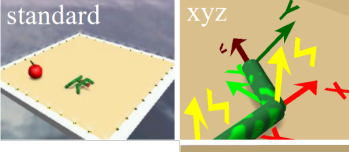

spooksticks

pressure

arena

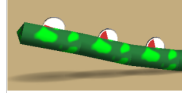

- Supported in Windows GUI, QT GUI and Theater
- Can be customized and extended by scripting
- $\bullet$  Image export exact screen copy
- Scene export from OpenGL/SSG

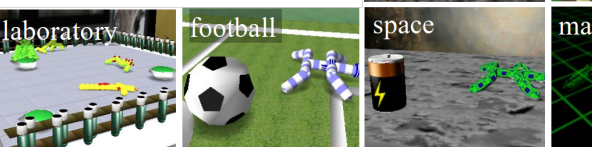

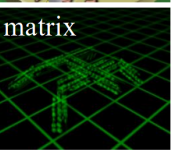

# <span id="page-8-0"></span>Scene export from OpenGL/SSG: \*.obj, \*.dxf, ...

**[Wireframe](#page-1-0)**

**[OpenGL](#page-2-0)**

### **[SSG](#page-8-0)**

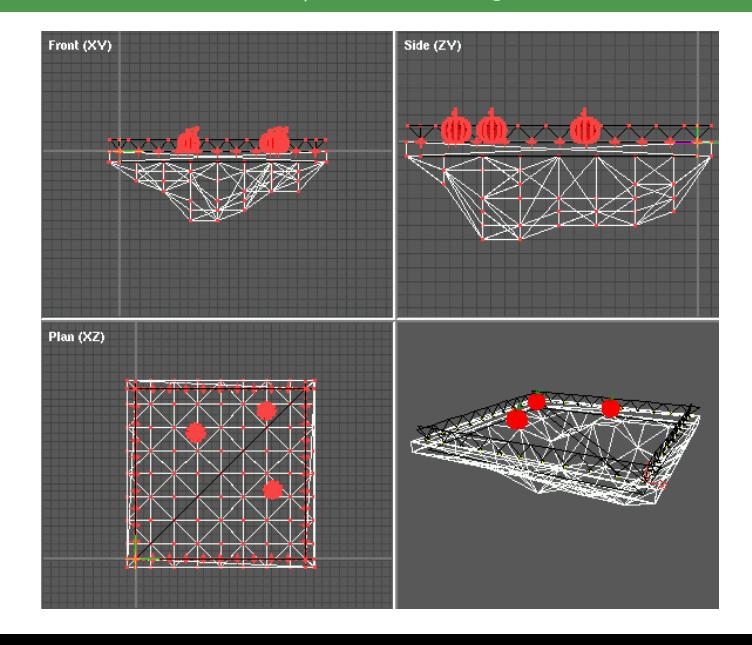

### <span id="page-9-0"></span>POV-Ray scene export logic

**[Wireframe](#page-1-0) [OpenGL](#page-2-0)** Framsticks scene.pov + world.inc **[POV-Ray](#page-9-0)** The structure, not the appearance framsticks.inc POV-Ray Rendering instructions. You can create different files like this for different styles

### POV-Ray scene export logic

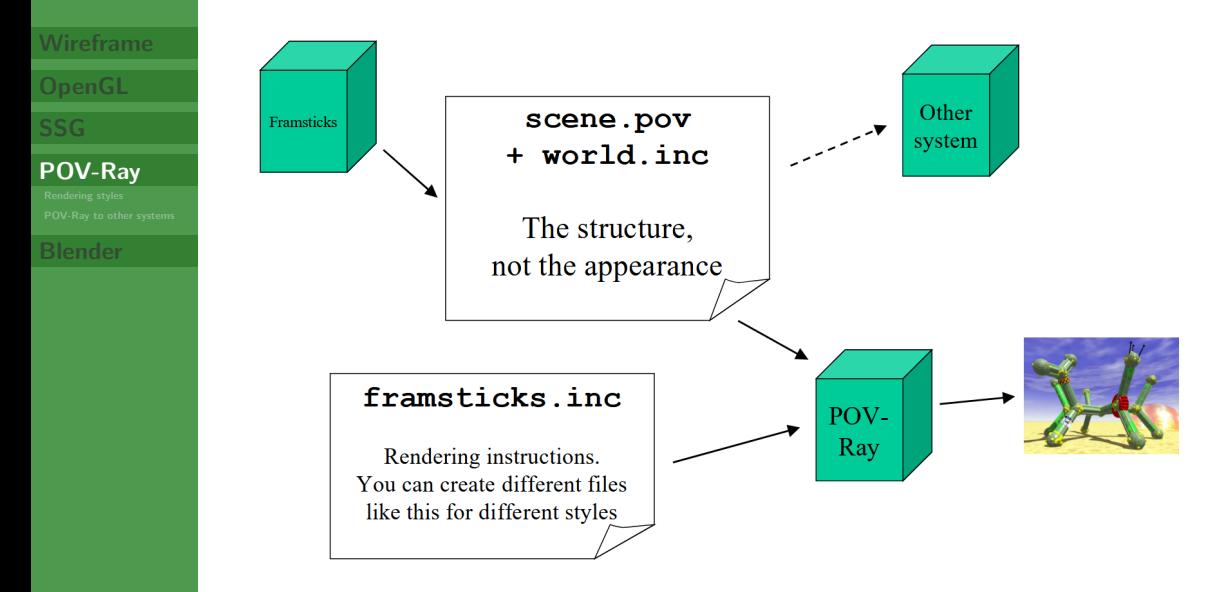

# POV-Ray scene export – objects

Simulator objects of the type Class (can be Object, Scene, World, Part, Joint, Neuro, . . . ) are exported like this:

#declare field Class FieldName = ...;  $\leftarrow$  value used by all subsequent objects of type Class (until another #declare) Begin Class ()

### **[Wireframe](#page-1-0) [OpenGL](#page-2-0)**

### **[POV-Ray](#page-9-0)**

...

End Class ()

## POV-Ray scene export – objects

Simulator objects of the type Class (can be Object, Scene, World, Part, Joint, Neuro, . . . ) are exported like this:

```
#declare field Class FieldName = ...; \leftarrow value used by all subsequent objects of
                                               type Class (until another #declare)
Begin Class ()
...
```
End Class ()

For example, the World object in world.inc (a common file included by all scene files – contains environment parameters):

```
#declare field_World_wrldtyp = 2;
#declare field_World_wrldsiz = 20;
#declare field_World_wrldwat = -1;
BeginWorld()
#declare MapData = array[..][..]\{ \{ \ldots \}data...}, ...}
EndWorld()
```
#### **[Wireframe](#page-1-0)**

**[OpenGL](#page-2-0)**

**[POV-Ray](#page-9-0)**

# POV-Ray export – scene file structure

scene.pov – snapshot of the simulator state:

**[Wireframe](#page-1-0)**

### **[OpenGL](#page-2-0)**

### **[POV-Ray](#page-9-0)**

**[Blender](#page-27-0)**

• BeginPart(part\_id) PartGeometry(<position>, <prientation>)

BeginNeuro("neuron class name") EndNeuro()

```
...
```

```
EndPart()
```
- BeginJoint(partt1\_id, part2\_id) JointGeometry(<br/>beginposition>, <endposition>, <orientation>)
	- BeginNeuro("neuron class name") EndNeuro()

```
...
EndJoint()
```
 $\bullet$ ...

# <span id="page-14-0"></span>Style: Classic

**[Wireframe](#page-1-0)**

**[OpenGL](#page-2-0)**

**[SSG](#page-8-0)**

**[POV-Ray](#page-9-0)**

**[Rendering styles](#page-14-0) [POV-Ray to other systems](#page-25-0)**

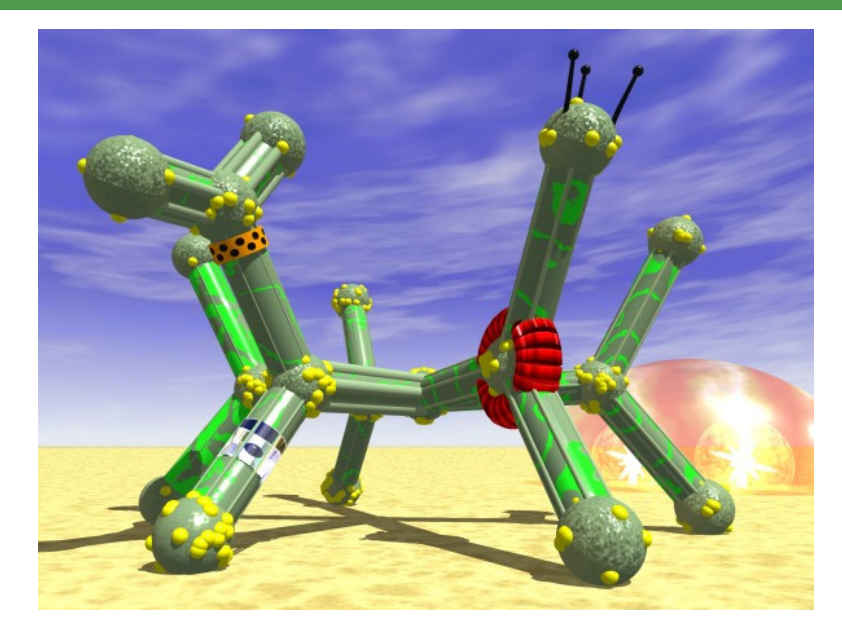

# Style: Planet

**[Wireframe](#page-1-0)**

**[OpenGL](#page-2-0)**

**[SSG](#page-8-0)**

**[POV-Ray](#page-9-0)**

**[Rendering styles](#page-14-0) [POV-Ray to other systems](#page-25-0)**

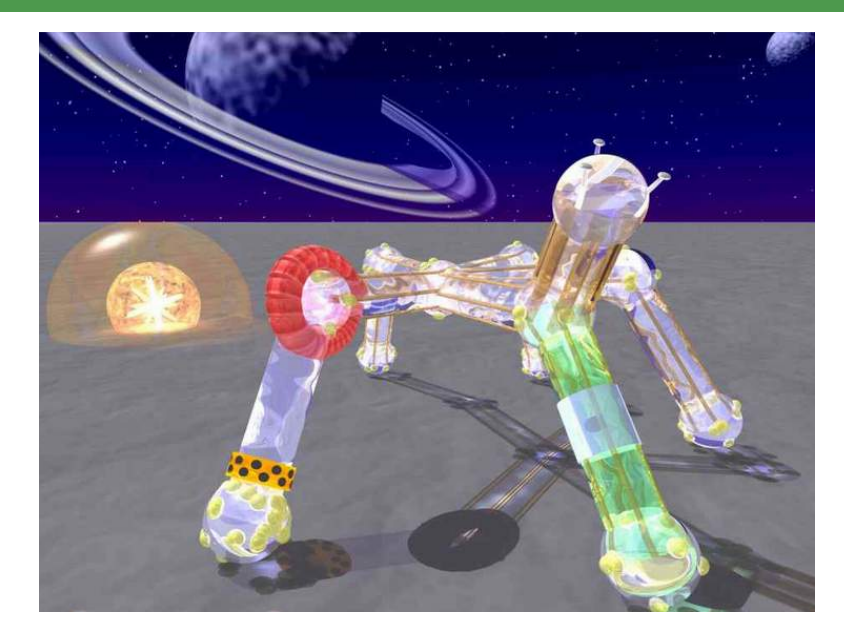

# Style: Planet

**[Wireframe](#page-1-0)**

**[OpenGL](#page-2-0)**

**[SSG](#page-8-0)**

**[POV-Ray](#page-9-0)**

**[Rendering styles](#page-14-0)**

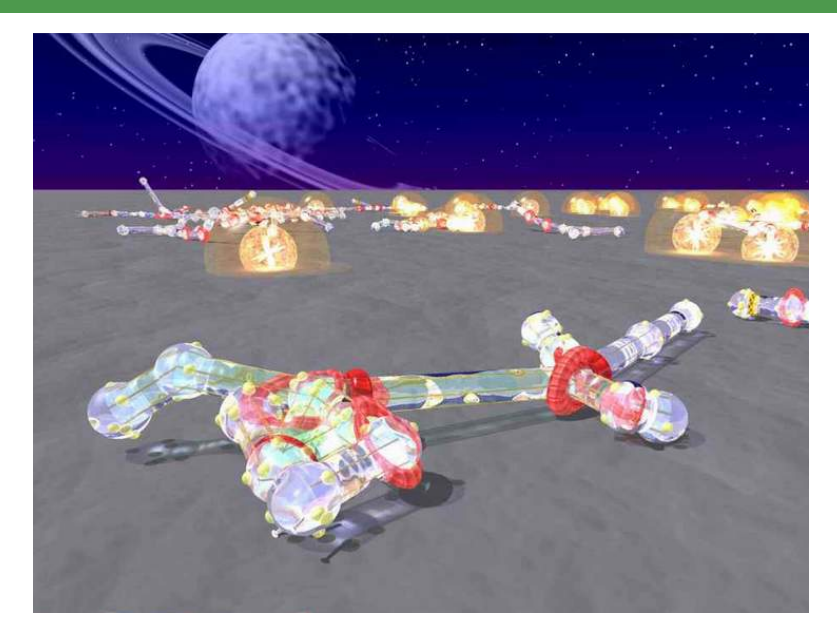

# Style: Blocks

**[Wireframe](#page-1-0)**

**[OpenGL](#page-2-0)**

**[SSG](#page-8-0)**

**[POV-Ray](#page-9-0)**

**[Rendering styles](#page-14-0) [POV-Ray to other systems](#page-25-0)**

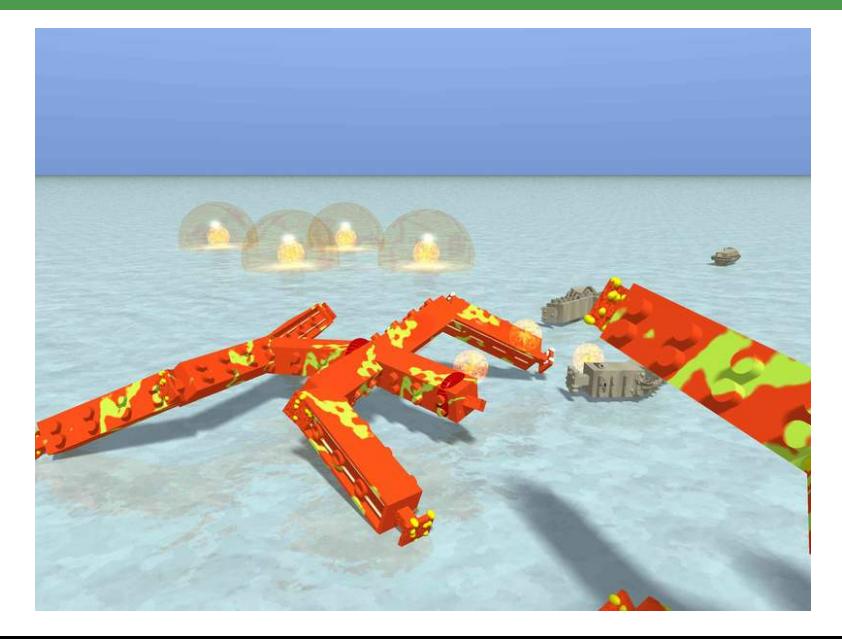

# Style: Blocks

**[Wireframe](#page-1-0)**

**[OpenGL](#page-2-0)**

**[SSG](#page-8-0)**

**[POV-Ray](#page-9-0)**

**[Rendering styles](#page-14-0) [POV-Ray to other systems](#page-25-0)**

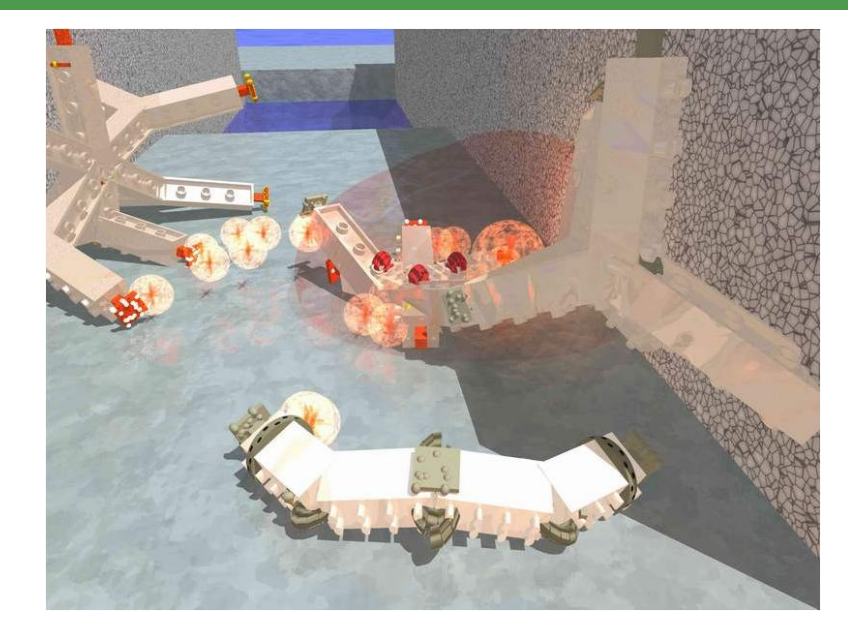

# Style: Ghost

### **[Wireframe](#page-1-0)**

**[OpenGL](#page-2-0)**

**[SSG](#page-8-0)**

**[POV-Ray](#page-9-0)**

**[Rendering styles](#page-14-0) [POV-Ray to other systems](#page-25-0)**

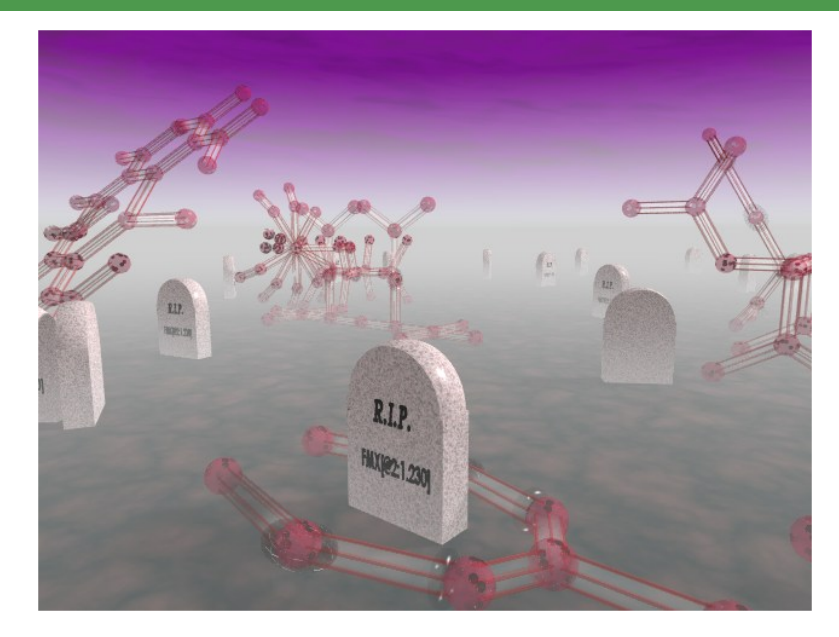

# Style: Chestnuts

**[Wireframe](#page-1-0)**

**[OpenGL](#page-2-0)**

**[SSG](#page-8-0)**

**[POV-Ray](#page-9-0)**

**[Rendering styles](#page-14-0) [POV-Ray to other systems](#page-25-0)**

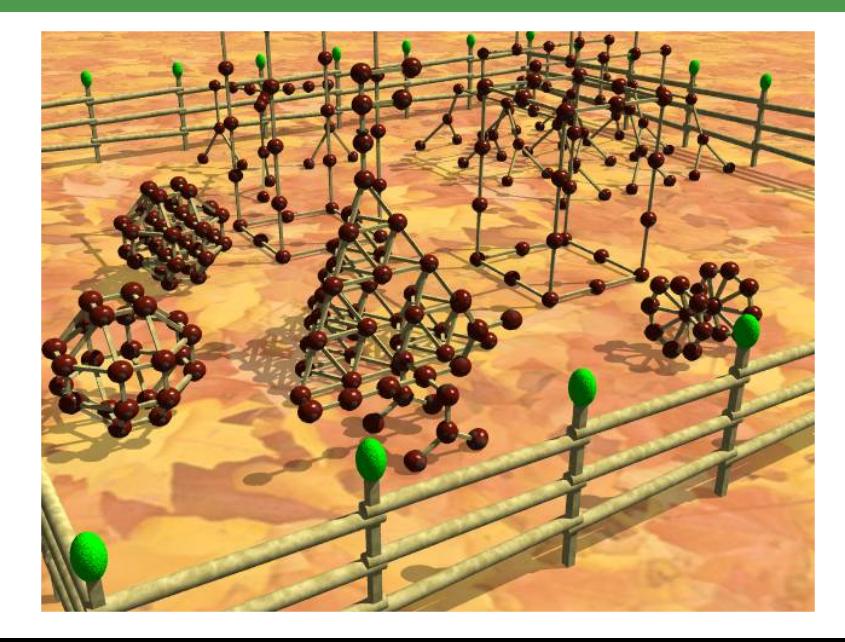

# Style: Wookie

**[Wireframe](#page-1-0)**

**[OpenGL](#page-2-0)**

**[SSG](#page-8-0)**

**[POV-Ray](#page-9-0)**

**[Rendering styles](#page-14-0) [POV-Ray to other systems](#page-25-0)**

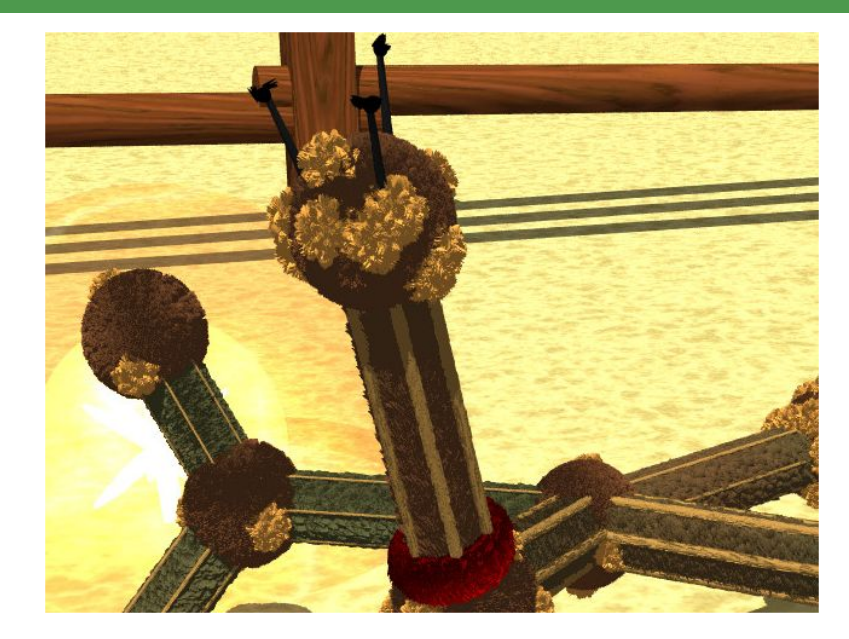

# Style: Wookie

**[Wireframe](#page-1-0)**

**[OpenGL](#page-2-0)**

**[SSG](#page-8-0)**

**[POV-Ray](#page-9-0)**

**[Rendering styles](#page-14-0) [POV-Ray to other systems](#page-25-0)**

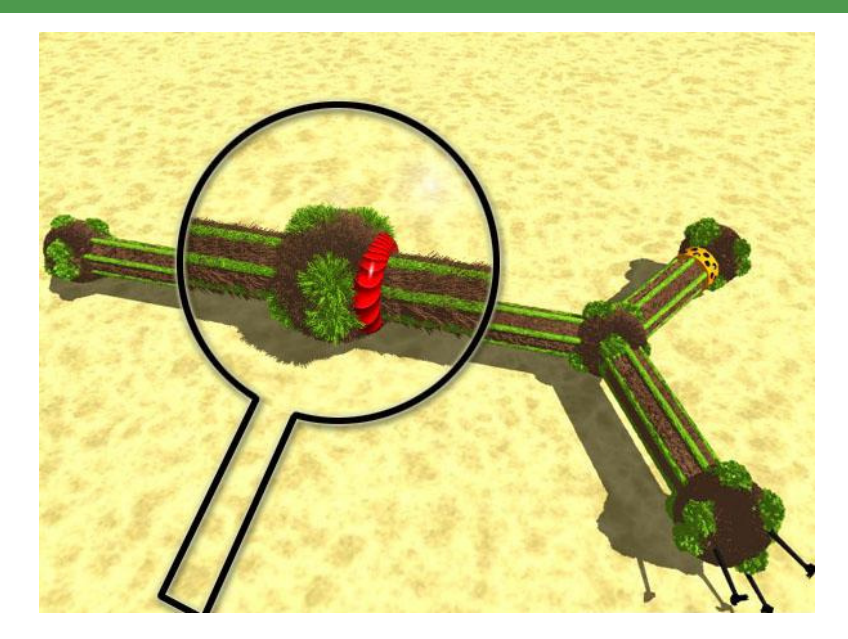

### Large poster art: sands

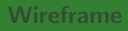

### **[OpenGL](#page-2-0)**

### **[SSG](#page-8-0)**

**[POV-Ray](#page-9-0)**

**[Rendering styles](#page-14-0) [POV-Ray to other systems](#page-25-0)**

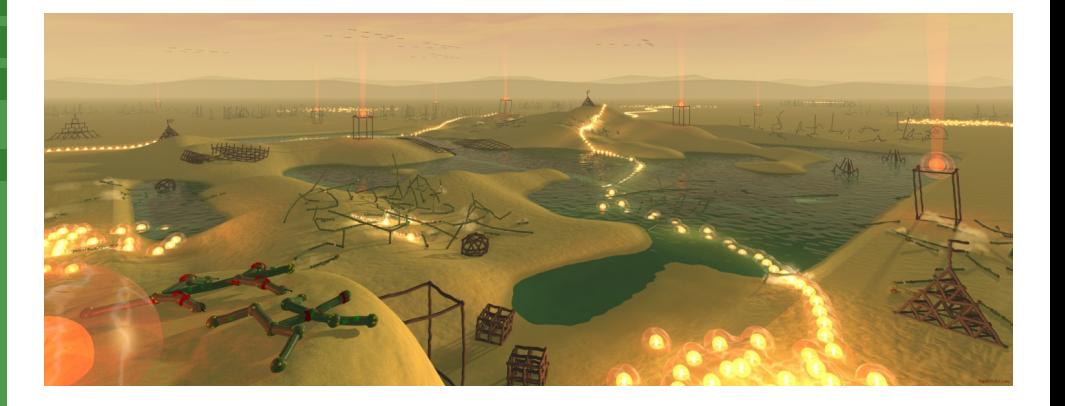

### Large poster art: underwater

### **[Wireframe](#page-1-0)**

### **[OpenGL](#page-2-0)**

### **[SSG](#page-8-0)**

### **[POV-Ray](#page-9-0)**

**[Rendering styles](#page-14-0) [POV-Ray to other systems](#page-25-0)**

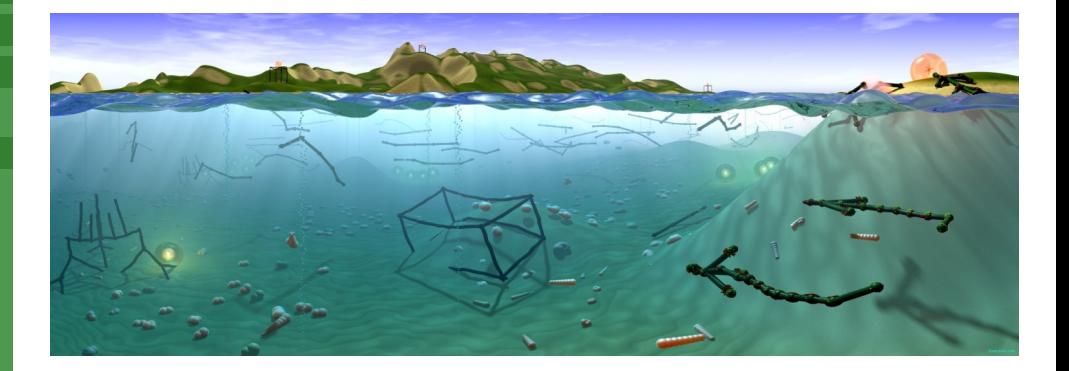

### <span id="page-25-0"></span>POV-Ray scene export logic

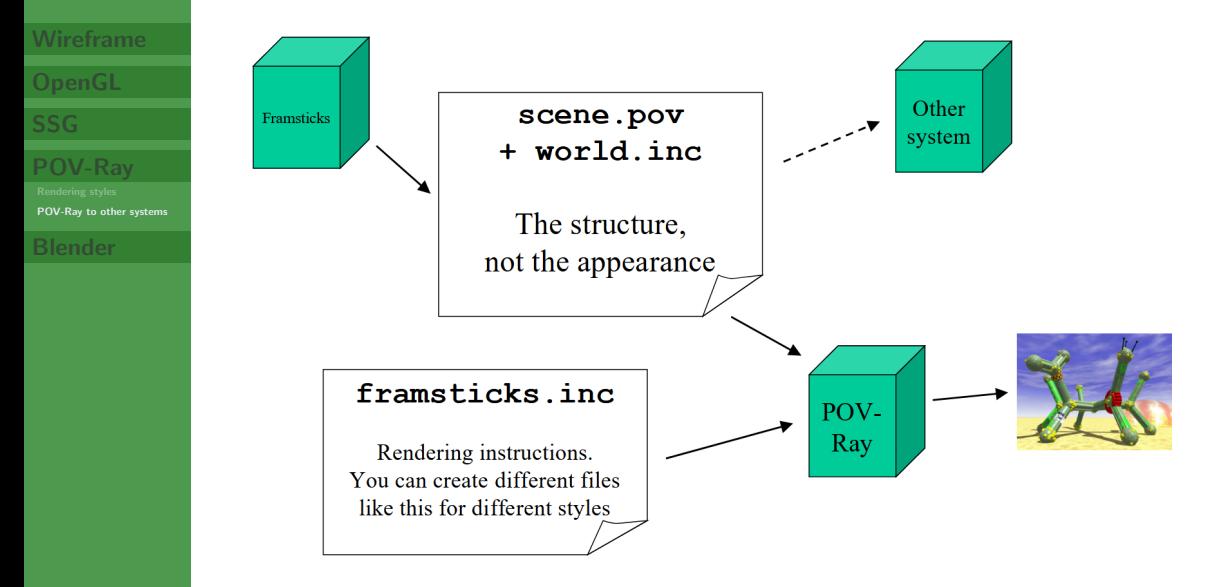

### POV-Ray scene export logic: Blender

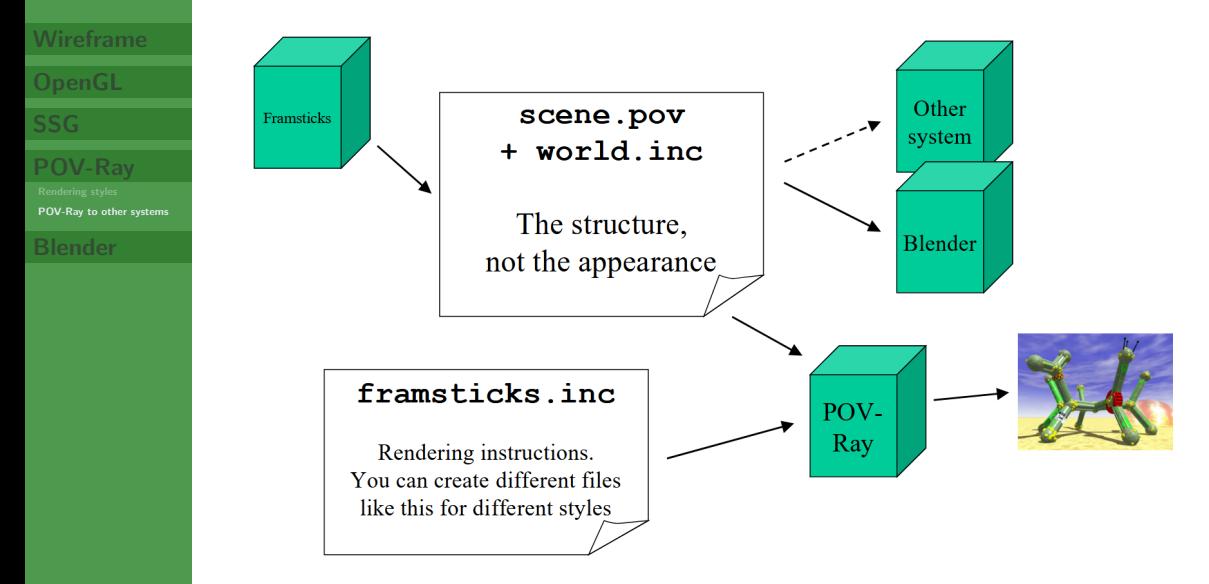

## <span id="page-27-0"></span>POV-Ray → Blender export

**[Wireframe](#page-1-0)**

**[OpenGL](#page-2-0)**

**[SSG](#page-8-0)**

**[POV-Ray](#page-9-0)**

#### **[Blender](#page-27-0)**

 $R - R = R + R$ 

View the POV-Ray animation before rendering it in POV-Ray

#### **[Wireframe](#page-1-0)**

**[POV-Ray](#page-9-0)**

- View the POV-Ray animation before rendering it in POV-Ray
- Use animation tools to make the camera precisely follow your intended path (matching imported Framsticks creatures) and then store Blender camera movement back into the original POV-Ray files, so POV-Ray renderings will follow Blender's camera movement!

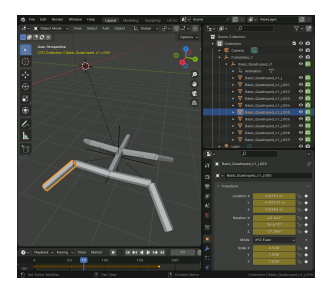

### **[Wireframe](#page-1-0)**

**[POV-Ray](#page-9-0)**

- View the POV-Ray animation before rendering it in POV-Ray
- Use animation tools to make the camera precisely follow your intended path (matching imported Framsticks creatures) and then store Blender camera movement back into the original POV-Ray files, so POV-Ray renderings will follow Blender's camera movement!
- Use Framsticks creatures as a part of a Blender animation project

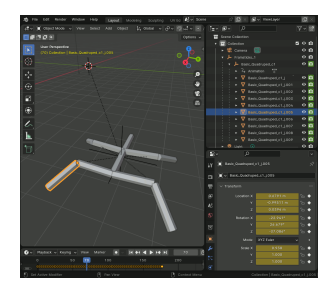

#### **[Wireframe](#page-1-0)**

**[POV-Ray](#page-9-0)**

- View the POV-Ray animation before rendering it in POV-Ray
- Use animation tools to make the camera precisely follow your intended path (matching imported Framsticks creatures) and then store Blender camera movement back into the original POV-Ray files, so POV-Ray renderings will follow Blender's camera movement!
- Use Framsticks creatures as a part of a Blender animation project
- <https://www.framsticks.com/3d-animations-in-blender>

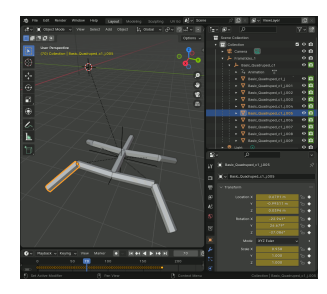

#### **[Wireframe](#page-1-0)**

- View the POV-Ray animation before rendering it in POV-Ray
- Use animation tools to make the camera precisely follow your intended path (matching imported Framsticks creatures) and then store Blender camera movement back into the original POV-Ray files, so POV-Ray renderings will follow Blender's camera movement!
- Use Framsticks creatures as a part of a Blender animation project
- <https://www.framsticks.com/3d-animations-in-blender>

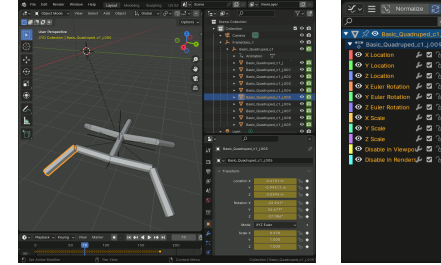

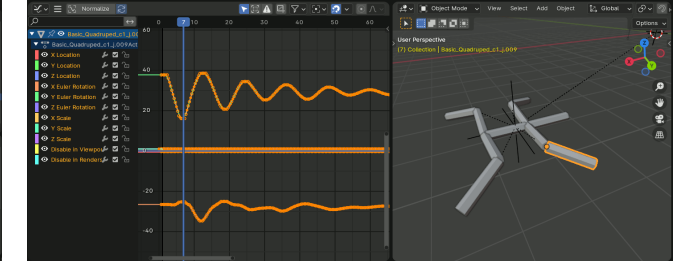

#### **[Wireframe](#page-1-0)**

- View the POV-Ray animation before rendering it in POV-Ray
- Use animation tools to make the camera precisely follow your intended path (matching imported Framsticks creatures) and then store Blender camera movement back into the original POV-Ray files, so POV-Ray renderings will follow Blender's camera movement!
- Use Framsticks creatures as a part of a Blender animation project
- <https://www.framsticks.com/3d-animations-in-blender>

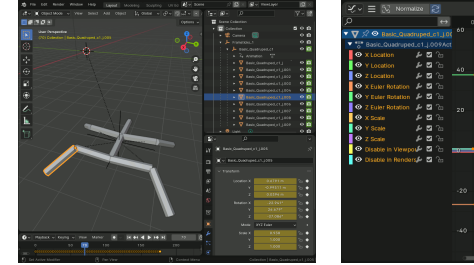

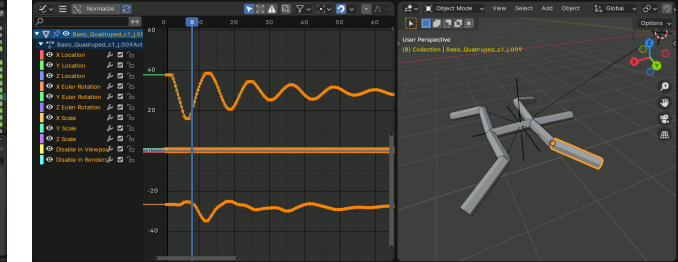

#### **[Wireframe](#page-1-0)**

- View the POV-Ray animation before rendering it in POV-Ray
- Use animation tools to make the camera precisely follow your intended path (matching imported Framsticks creatures) and then store Blender camera movement back into the original POV-Ray files, so POV-Ray renderings will follow Blender's camera movement!
- Use Framsticks creatures as a part of a Blender animation project
- <https://www.framsticks.com/3d-animations-in-blender>

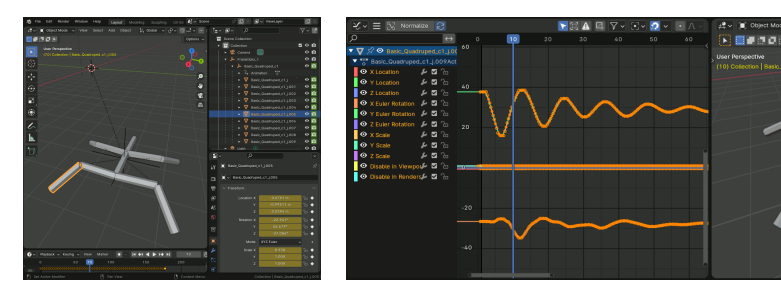

#### **[Wireframe](#page-1-0)**

- View the POV-Ray animation before rendering it in POV-Ray
- Use animation tools to make the camera precisely follow your intended path (matching imported Framsticks creatures) and then store Blender camera movement back into the original POV-Ray files, so POV-Ray renderings will follow Blender's camera movement!
- Use Framsticks creatures as a part of a Blender animation project
- <https://www.framsticks.com/3d-animations-in-blender>

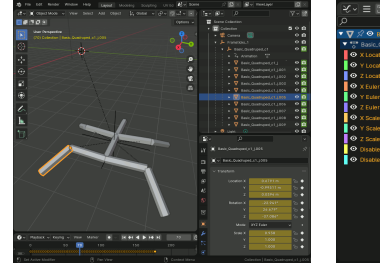

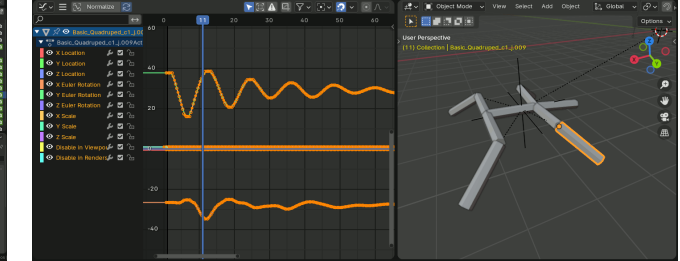